# getting\_2015\_calibration\_AlanNew

### April 7, 2022

## **1 Correspondence of edges-cal to alans-pipeline**

### **1.1 Introduction**

The purpose of this memo is to check how close the edges-cal pipeline reproduces alans-pipeline for the calibration parameter input done for the H2 case in the nature paper. Getting exact correspondence would be useful for a number of reasons, including the ability to check precisely how much difference certain parameter changes make.

We point towards Memo  $\#198$  for the exact known settings and inputs for Alan's pipeline in this case.

It is not trivial to reproduce the exact results. First of all, the code in the pipelines has slight differences throughout, and a different structure. Several "options" have been added to [edges-cal](https://github.com/edges-collab/edges-cal) to get it to perform more like [alans-pipeline](https://github.com/edges-collab/alans-pipeline/releases/tag/memo-199) (note we use the memo-199 tag for this memo - - functionally equivalent to the nature-paper-case-h2 tag), but some of these are not on by default, because they are deemed to be less accurate than other methods. Secondly, while we know the exact raw input for the lab spectra, we do *not* know the exact raw input for the S11's (receiver, internal switch, loads, antenna or semi-rigid cable). Instead we have only calibrated S11's that were provided by Raul to Alan. While we would like to ensure that our S11 calibration matches Raul's and go directly from raw files, we cannot do that easily here since the provenance of these calibrated S11's is not available. However, we *have* elsewhere shown that given the exact same input as Raul, we do produce the same output calibration, so we are not too worried about inaccuracies here.

We thus construct our calibration by using the already-calibrated S11's used in Alan's pipeline, and thus our test here is whether, using these inputs, we obtain the same calibration.

Given these inputs, the only potential differences remaining between edges-cal and alans-pipeline must be either in the *modelling* of the S11's, or the iterative fitting procedure for the noisewave parameters. For the first of these, we are able to do more stringent tests, as we modified alans-pipeline to output the exact modeled S11's for all quantities to which we compare in this notebook. While the resulting comparisons do not match to the level of machine noise, we do test whether using exactly Alan's *modeled* S11's directly makes a difference, and show that it does not.

#### **1.2 Imports and Setup**

```
[1]: from edges_cal import CalibrationObservation
     import numpy as np
     from scipy.interpolate import InterpolatedUnivariateSpline as spline
     import matplotlib.pyplot as plt
     from edges_analysis.analysis.calibrate import LabCalibration
     from edges_analysis.analysis.s11 import AntennaS11
     from pathlib import Path
     from edges_cal import modelling as mdl
     from edges_cal import receiver_calibration_func as rcf
     from edges_estimate.likelihoods import LinearFG
     from edges_estimate.eor_models import AbsorptionProfile
     from edges_estimate.fitting import SemiLinearFit
     from edges_cal.tools import FrequencyRange
     from yabf.core.samplers import run_map
     from edges_cal import s11
     import edges_cal as ec
     import edges_analysis as ea
     import edges_io as eio
     from astropy import units as u
     from edges_cal import reflection_coefficient as rc
     import attr
     from edges_cal.cal_coefficients import HotLoadCorrection
     from edges_cal.spectra import LoadSpectrum
     from numdifftools import Hessian
     from datetime import datetime
```
%**matplotlib** inline

[2]: print("Notebook last run on: ", datetime.now().strftime("%Y-%m-**%d**"))

Notebook last run on: 2022-04-07

```
[3]: # Setup plotting for MNRAS
    plt.rcParams['axes.facecolor'] = 'white'
    plt.rcParams['figure.facecolor'] = 'white'
    plt.rcParams['figure.dpi'] = 600
    single_width = 3.377 # inches
    double_width = 7.03 # inches
```

```
[4]: print(f"Using edges-io v{eio.__version__}")
     print(f"Using edges-cal v{ec.__version__}")
     print(f"Using edges-analysis v{ea.__version__}")
```
Using edges-io v4.1.2.dev2+g80276ea

```
Using edges-cal v6.1.0.post0.dev7+gdfef8b6
Using edges-analysis v4.1.1
```
### **1.3 Reading Alan's Data**

In this notebook, we compare our calibration observation with data directly provided by Alan. Here we read in those data files.

There are three categories of files that we read in, that enable comparisons at different levels of the calibration:

- 1. **Calibration Inputs:** Input files to the calibration pipeline:
- s11\_calibration\_low\_band\_LNA25degC\_2015-09-16-12-30-29\_simulator2\_long.txt (available [here\)](https://github.com/edges-collab/alans-pipeline/blob/main/data/s11_calibration_low_band_LNA25degC_2015-09-16-12-30-29_simulator2_long.txt), which contains the S11's of all necessary inputs to calibration (receiver, loads, semi-rigid cable),
- the four averaged spectrum files of the loads (i.e. the outputs of running acqplot7amoon in Alan's script).

#### 2. **Calibration Output:**:

- specal final case2.txt, available [here,](https://github.com/edges-collab/alans-pipeline/blob/e81541cc967640f95391d2ae7c2dca4c19ac48dd/results/specal_final_case2.txt) which contains the full onise-wave parameter output, enabling direct comparison to our calibration outputs.
- all\_modeled\_s11s.txt -- output from the updated edges2k script, containing all the modeled S11s.
- 3. **Antenna and Field Data:** we read the Nature Paper H2 field data here to inspect the ramifications of any differences we have in our calibration. This consists of:
- loss\_file.txt: the antenna loss computed by Alan's pipeline (used to decalibrate the NP data)
- antenna\_s11\_file.txt: the calibrated antenna S11 used by Alan's pipeline (used to decalibrate the NP data)
- spe0.txt: the final averaged spectrum from the H2 case, produced by Alan's pipeline.

#### **Calibration Inputs**

```
[5]: alan s11s = np.genfromtxt("alans-data/
      ,→s11_calibration_low_band_LNA25degC_2015-09-16-12-30-29_simulator2_long.txt")
     alan s11s = {'freq': alan_s11s[:, 0],
         'lna': alan_s11s[:, 1] + 1j*alan_s11s[:, 2],
         'ambient': alan_s11s[:, 3] + 1j*alan_s11s[:, 4],
         'hot\_load': alan_s11s[:, 5] + 1j*alan_s11s[:, 6],'open': \text{alan_s11s}[:, 7] + 1j*alan_s11s[:, 8],'short': alan_s11s[:, 9] + 1j*alan_s11s[:, 10],
         'semi_rigid_s11': alan_s11s[:, 11] + 1j*alan_s11s[:, 12],
         'semi_rigid_s12': alan_s11s[:, 13] + 1j*alan_s11s[:, 14],
```

```
'semi_rigid_s22': alan_s11s[:, 15] + 1j*alan_s11s[:, 16],
    'antsim1': alan_s11s[:, 17] + 1j*alan_s11s[:, 18],
    'antsim2': alan_s11s[:, 19] + 1j*alan_s11s[:, 20],
}
```

```
[6]: alans_spec = {
```

```
'ambient': np.genfromtxt("/home/smurray/data4/Projects/radio/EOR/Edges/
,→alans-pipeline/scripts/EdgesCalComp/spe_loadr.txt", usecols=(0, 1)),
    'hot_load': np.genfromtxt("/home/smurray/data4/Projects/radio/EOR/Edges/
,→alans-pipeline/scripts/EdgesCalComp/spe_hotr.txt", usecols=(0, 1)),
    'short': np.genfromtxt("/home/smurray/data4/Projects/radio/EOR/Edges/
,→alans-pipeline/scripts/EdgesCalComp/spe_shortr.txt", usecols=(0, 1)),
    'open': np.genfromtxt("/home/smurray/data4/Projects/radio/EOR/Edges/
,→alans-pipeline/scripts/EdgesCalComp/spe_openr.txt", usecols=(0, 1)),
}
mask = (alans_spec['ambient'][:, 0] >= 50.0) & (alans_spec['ambient'][:, 0] \leq_{\sqcup},→100.0)
alans_spec = \{n: v[mask] for n, v in alans_spec.items()
}
```
#### **Calibration Output**

```
[7]: # Note that specal_final_case2.txt is equivalent to specal.txt
     alan_cal = np.genfromtxt("alans-data/specal_final_case2.txt")
     alan_cal_raw = alan_cal
     _f = \text{alan}_\text{cal}[:, 1]mask = (f > = 50.0) & (f < = 100.0)_f = f[mask]
     alan_cal = alan_cal[mask]
     # To make it easier to compare to our results, we spline it.
     alan_cal = \{'freq': f,
         'lna_s11': alan_cal[:, 3] + 1j*alan_cal[:, 4],
         'scale': alan_cal[:, 6],
         'offset': alan_cal[:, 8],
         'tunc': alan_cal[:, 10],
         'tcos': alan_cal[:, 12],
         'tsin': alan_cal[:, 14],
         'weight': alan_cal[:, 16],
     }
```
 $[8]$ : | modeled\_s11s = np.genfromtxt(

```
'/home/smurray/data4/Projects/radio/EOR/Edges/alans-pipeline/scripts/
 ,→all_modeled_s11s.txt',
    dtype=[
        ('freq', float),
        ('lna_re', float),
        ('lna_im', float),
        ('ambient_re', float),
        ('ambient_im', float),
        ('hot_load_re', float),
        ('hot_load_im', float),
        ('open_re', float),
        ('open_im', float),
        ('short_re', float),
        ('short_im', float),
        ('sr_s11_re', float),
        ('sr_s11_im', float),
        ('sr_s12_re', float),
        ('sr_s12_im', float),
        ('sr_s22_re', float),
        ('sr_s22_im', float),
    ]
\lambdamodeled_s11s = modeled_s11s[mask]
```
**Antenna and Field Data**

```
[9]: alan_sky_data = np.genfromtxt("alans-data/spe0.txt")
     fly = alan_sky_data[:, 12]>0alan_sky_data = \{'freq': alan_sky_data[:, 1][flg],
         't_ant': alan_sky_data[:, 3][flg],
         't_sky': alan_sky_data[:, 6][flg],
     }
```

```
[10]: loss = np.genfromtxt("alans-data/loss_file.txt")
      loss fq = loss[:, 0]loss_{temp} = spline(loss_{q}, loss[:, 2])(alam_{sky_{data}}['freq'])bmcorr = spline(loss_fq, loss[:, -1])(alan_sky_data['freq'])
      loss = spline(loss_fq, loss[:, 1])(alam_sky_data['freq'])
```

```
[11]: alan_ant_s11 = np.genfromtxt('alans-data/antenna_s11_file.txt')
      alan_ant_s11 = alan_ant_s11[:, 1] + 1j*alan_ant_s11[:, 2]
```
### **1.4 Definition of Calibration Observation**

Here we define our calibration observation, in which we ensure it matches Alan's pipeline as closely as possible. We first define the observation directly based on data on disk in the calibration, knowing that this will not have the correct S11's. However, this gives us a chance to explicitly test how close our S11s are to Alan's. While all of them do not line up with his, we do not expect that this is a problem with our S11 calibration, but rather that we haven't specified the parameters of the S11 calibration (or indeed the raw data) exactly the same. Keeping the comparisons here is just meant to provide a starting point for future investigations.

As we define our observation below, we are careful to note non-default parameters that had to be set specifically to match Alan's pipeline.

```
[12]: # This defines the directory in which the raw calibration data is stored
      # The 'run_num' parameter selects all six runs of the Receiver S11 to be␣
      ,→calibrated
      # then averaged. These are almost certainly not the exact raw inputs that were␣
      ,→used
      # by Alan.
      calio = eio.io.CalibrationObservation(
          "/data5/edges/data/CalibrationObservations/Receiver01/
      ,→Receiver01_25C_2015_09_02_040_to_200MHz/",
          run_name["receiver_reading": (1, 2, 4, 5, 6, 8)],repeat_num=1,
      )
      calobs = CalibrationObservation.from_io(
          calio,
          f_low=50.0*u.MHz, # Sets the final frequency range
          f_high=100.0*u.MHz, # used in calibration
          cterms=6,
          wterms=5,
          freq_bin_size=8, # Equivalent to Alan's "smooth" parameter
          spectrum_kwargs= {
              "default": {
                  "f_low": 40*u.MHz, # Frequency range for reading/
       ,→smoothing
                  "f high": 110*u.MHz, # the spectra, from which a subset<sub>u</sub>
       ,→is used for calibration
                  "t_load": 300,
                  "t load ns": 1000,
                  "ignore times percent": 7200, # Since it's >100, sets the number<sub>1</sub>
       ,→of seconds to ignore
                  'frequency_smoothing': 'gauss',# Smooth with gaussian filter like␣
       ,→Alan. Prefer 'bin' usually.
                  'time_coordinate_swpos': 0, # Ignore times based on swpos=0␣
       ,→timings.
```

```
},
        'ambient': {'temperature': 296.0}, # Set the assumed temperature of␣
 ,→the loads.
        'hot load': {"temperature": 399.0}, # edges-cal by default uses the
 ,→thermistor
        'open': {'temperature': 296.0}, # to read the actual temperature,
,→instead of
        l'short': \{l'temperature': 296.0\} # assuming it. This makes a_{l'},→reasonably large difference.
   },
   s11_kwargs={
        "default": {
            'model_type': mdl.Fourier, # Use Fourier model for all loads.
            'complex_model_type': mdl.ComplexRealImagModel, # Fit on real/imag␣
,→instead of abs/phase
            'model_transform': mdl.ZerotooneTransform(range=(50, 100)), # Alan␣
,→uses (0, 1) range of freq.
            'model_kwargs': {'period': 1.5}, # Alan uses 2pi/1.5 in his cos/sin␣
,→terms
           'n terms': 27, # corresponds to nfit2 in alans
 ,→pipeline
       },
        'hot_load': {'model_delay': 2*np.pi*5e-10*u.s}, # Alan fits for a_{\text{L}},→delay. We just use his output value.
        'ambient': {'model_delay': 2*np.pi*6e-10*u.s}, # this value is␣
,→printed out in his updated pipeline.
        'open': {'model_delay': 2*np.pi*6.09e-8*u.s},
        'short': {'model_delay': 2*np.pi*6.09e-8*u.s},
   },
   receiver_kwargs = {
        'n_terms': 11, # Use 11 terms
        'model_type': 'fourier', # Alan used Fourier series on receiver
        'model_transform': mdl.ZerotooneTransform(range=(50,100)), # See above␣
 ,→for what these represent.
        'model kwargs': {'period': 1.5},
        'complex_model_type': mdl.ComplexRealImagModel,
        'model_delay': -2*np.pi*1e-9*u.s
   },
   hot_load_loss_kwargs = {
        'model': mdl.Fourier(n_terms=27, period=1.5, transform=mdl.
,→ZerotooneTransform(range=(50,100))),
        'complex_model': mdl.ComplexRealImagModel,
   }
)
# The 'labcal' object additionally gets the antenna S11 so it can apply
```

```
# the lab calibration to field data. We are not particularly interested
# in whether we used the exact same raw input here, so we look at the
# calibrated antenna S11 Alan used.
def get_labcal(calobs,raw=False, use_spline=False):
    if use_spline:
        return LabCalibration(
            calobs=calobs,
            antenna_s11_model=AntennaS11(
                freq=calobs.freq, raw_s11=alan_ant_s11, use_spline=True,
                complex_model_type=mdl.ComplexRealImagModel,
                internal_switch=calobs.internal_switch
            )
        )
    if raw:
        s11_files = sorted(Path('/data5/edges/data/S11_antenna/low_band/
 ,→20151207').glob('run_0001_*20151208_0314*.s1p'))
    else:
        s11_files = '/data4/smurray/code_from_alan/
 ,→S11_blade_low_band_2015_342_03_14.txt.csv'
    return LabCalibration.from_s11_files(
        calobs=calobs, s11_files=s11_files
    )
label = get_labcal(calobs)f = calobs. freq. freq
```
Now, calobs and labcal are our best-guess from what we have on disk on enterprise, but they do not line up with the S11's that are used in Alan's code, which he received from Raul. We make a new object here that exactly uses Alan's calibrated (but unmodeled) S11s, and then another object that uses his exact modeled S11's.

```
[13]: hlc alan = HotLoadCorrection(
          freq=FrequencyRange(alan_s11s['freq']*u.MHz),
          raw s11=alan s11s['semi rigid s11'],
          raw_s12s21=alan_s11s['semi_rigid_s12'],
          raw_s22=alan_s11s['semi_rigid_s22'],
          model = mdl.Fourier(n_terms=27, period=1.5, transform=mdl.
       ,→ZerotooneTransform(range=(50,100))),
          complex_model=mdl.ComplexRealImagModel,
      \lambdahlc_alan_spline = HotLoadCorrection(
          freq=FrequencyRange(modeled_s11s['freq']*u.MHz),
          raw_s11=modeled_s11s['sr_s11_re']+ 1j*modeled_s11s['sr_s11_im'],
```

```
raw_s12s21=modeled_s11s['sr_s12_re']+ 1j*modeled_s11s['sr_s12_im'],
          raw_s22=modeled_s11s['sr_s22_re']+ 1j*modeled_s11s['sr_s22_im'],
          use_spline=True,
          complex_model=mdl.ComplexRealImagModel
      )
[14]: # Let's fix all the S11's to be like Alans
      afreq = FrequencyRange(alan_s11s['freq']*u.MHz)
      calobs_alans11 = calobs.clone(
          receiver=attr.evolve(
              calobs.receiver,
              raw_s11=alan_s11s['lna'],
              freq=afreq,
          ),
          loads={
              name: attr.evolve(
                  load,
                  reflections=attr.evolve(
                      load.reflections,
                      raw_s11=alan_s11s[name],
                      freq=afreq,
                  ),
                  loss_model=hlc_alan if name=='hot_load' else None
              \lambdafor name, load in calobs.loads.items()
          }
      )
      labcal_alans11 = get_labcal(calobs_alans11, use_spline=True)
[15]: mfreq=FrequencyRange(modeled s11s['freq']*u.MHz)
      calobs_alans11_spline = calobs_alans11.clone(
          receiver=attr.evolve(
              calobs.receiver,
              freq = mfreq,raw_s11=modeled_s11s['lna_re'] + 1j*modeled_s11s['lna_im'],
              use_spline=True
          ),
          loads={
              name: attr.evolve(
                  load,
                  reflections=attr.evolve(
                      load.reflections,
                      use_spline=True,
                      freq=mfreq,
                      raw_s11=modeled_s11s[name+"_re"] + 1j*modeled_s11s[name+"_im"]
```

```
),
            loss_model=hlc_alan_spline if name=='hot_load' else None
        )
        for name, load in calobs_alans11.loads.items()
    }
)
labcal_alans11_spline = get_labcal(calobs_alans11_spline, use_spline=True)
```
### **1.5 Compare S11s**

In this section, we go through and compare all the different S11's between the data on enterprise and the input to Alan's code. This is just for ease of comparison for later studies that try to get this exactly right.

#### **1.5.1 Receiver S11**

Here we plot each individual run number that is available on disk, as well as their average.

```
[16]: fig, ax = plt.subplots(4, 3, sharex=True, figsize=(12, 12), <math>\Box,→gridspec_kw={'hspace': 0.01})
      alan_lna = alan_cal['lna_s11']
      ax[0,0].plot(f, np.real(alan_lna), label='alan')
      ax[1,0].plot(f, np.imag(alan_lna))
      ax[2,0].plot(f, np.abs(alan_lna))ax[3,0].plot(f, np.angle(alan_lna))
      ax[1,0].set_ylabel("Imag")
      ax[3,0].set_xlabel("Frequency")
      ax[0,0].set_ylabel('Real')
      ax[2,0].set_ylabel("Abs")
      ax[3,0].set_ylabel("Phase")
      rcvs = []for i, run_num in enumerate([1,2,4,5,6,8, 'avg']):
          if run_num != 'avg':
              rcvio = eio.io.ReceiverReading(calio.s11.path /,→f"ReceiverReading{run_num:02}", repeat_num=1)
              rcv = s11.Receiver.from_io(
                  rcvio,
                  n terms=11,
                  model type='polynomial',
```

```
calkit=rc.get_calkit(calobs.receiver.metadata['calkit'],
 ,→match={"offset_delay": 30*u.ps})
        \lambdarcvs.append(rcvio)
    else:
        rcv = s11.Receiver.from_io(
            rcvs,
            n_terms=11,
            model_type='polynomial',
            calkit=rc.get_calkit(calobs.receiver.metadata['calkit'],
,→match={"offset_delay": 30*u.ps})
        \lambdaclb = calobs.clone(receiver=rcv)
    ax[0,0].plot(f, np.real(clb.receiver.s11_model(f)), label='edges-cal run<sub>u</sub>
,→%s'%run_num)
    ax[1,0].plot(f, np.max(clb.receiver.s11_model(f)))ax[2,0].plot(f, np.abs(clb.receiver.s11_model(f)))
    ax[3,0].plot(f, np.angle(clb.receiver.s11_model(f)))
    ax[0,1].plot(f, np.real(clb.receiver.s11_model(f)) - np.real(alan_lna),\Box,→color=f'C{i+1}')
    ax[1,1].plot(f, np.max(clb.receiver.s11_model(f)) - np.max(alan_lna), \_,→color=f'C{i+1}')
    ax[2,1].plot(f, np.abs(clb.receiver.s11_model(f)) - np.abs(alan_lna),<sub>l</sub>,→color=f'C{i+1}')
    ax[3,1].plot(f, np.angle(clb.receiver.s11_model(f)) - np.angle(alan_lna),\Box,→color=f'C{i+1}')
    ax[0,2].plot(calobs.receiver.freq.freq.to_value("MHz"), np.real(clb.
,→receiver.raw_s11) - np.real(alan_s11s['lna']), color=f'C{i+1}')
    ax[1,2].plot(calobs.receiver.freq.freq.to_value("MHz"), np.imag(clb.
,→receiver.raw_s11) - np.imag(alan_s11s['lna']), color=f'C{i+1}')
    ax[2,2].plot(calobs.receiver.freq.freq.to_value("MHz"), np.abs(clb.receiver.
,→raw_s11) - np.abs(alan_s11s['lna']), color=f'C{i+1}')
    ax[3,2].plot(calobs.receiver.freq.freq.to_value("MHz"), np.angle(clb.
,→receiver.raw_s11) - np.angle(alan_s11s['lna']), color=f'C{i+1}')
fig.suptitle("LNA S11 Model")
ax[0,0].set_title("Value")
ax[0,1].set_title("Difference")
ax[0, 0].legend();
```
#### LNA S11 Model

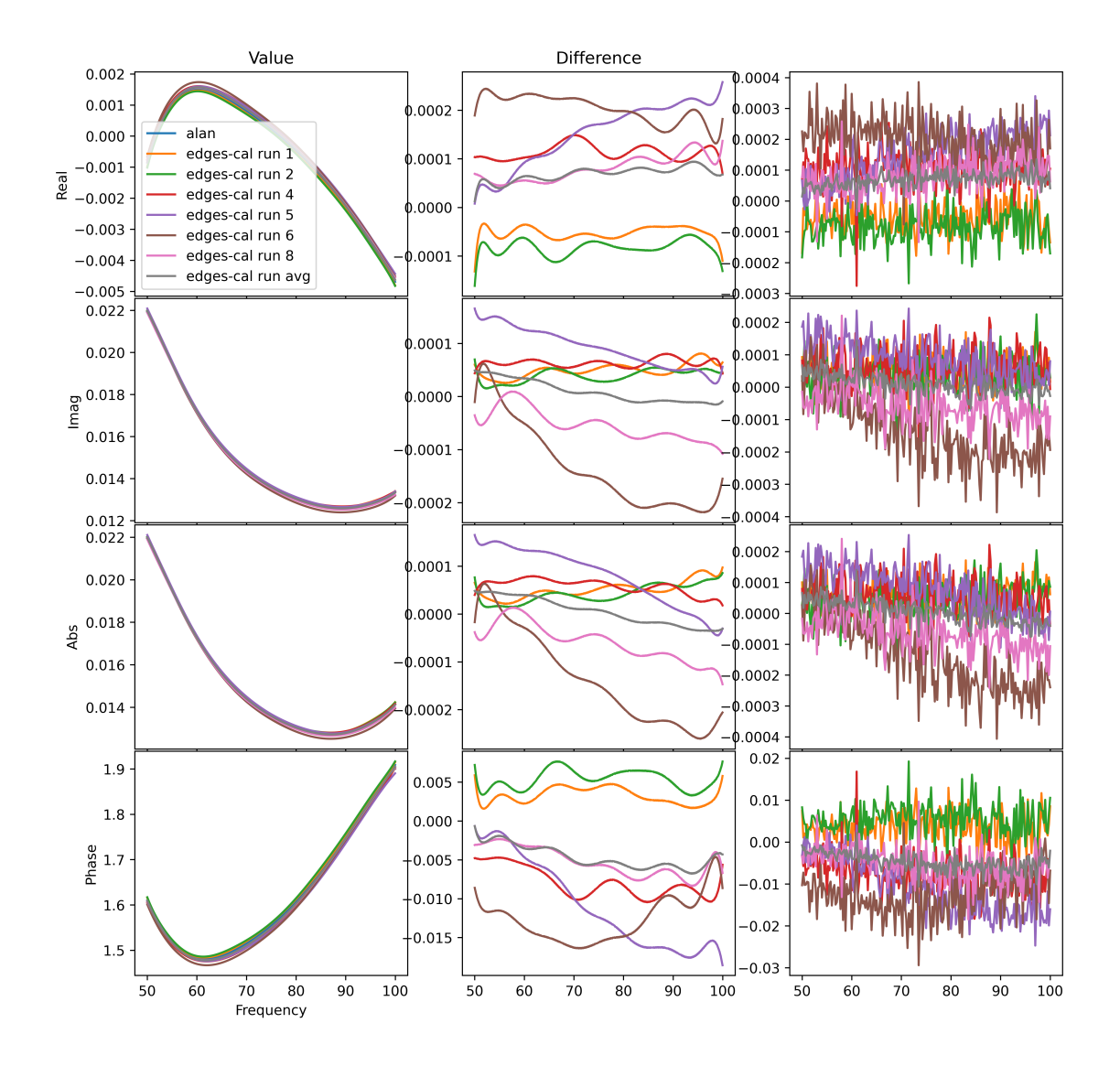

There are definitely differences in the Receiver S11 here, and it is difficult to se any particular average of any subset that would be exact. Nevertheless, the average is pretty close to perfect. Lastly, we just ensure that the calibration object with inject S11 lines up with Alan's:

```
[17]: diff = np.real(calobs_alans11.receiver.s11_model(calobs_alans11.freq.freq)) -
      ,→modeled_s11s['lna_re']
      rms = np.sqrt(np_mean(diff**2))frac = 100 * rms / np.max(nprabs(calobs_alans11.receiver.,→s11_model(calobs_alans11.freq.freq)))
```

```
plt.plot(calobs_alans11.freq.freq.to_value("MHz"), diff, label='edges-cal
 ,→model')
plt.plot(calobs_alans11.freq.freq.to_value("MHz"), np.imag(calobs_alans11.
,→receiver.s11_model(calobs_alans11.freq.freq)) - modeled_s11s['lna_im'])
plt.plot(calobs_alans11.freq.freq.to_value("MHz"), np.
 ,→real(calobs_alans11_spline.receiver.s11_model(calobs_alans11.freq.freq)) -␣
,→modeled_s11s['lna_re'], ls='--', label='spline')
plt.plot(calobs_alans11.freq.freq.to_value("MHz"), np.
 \rightarrowimag(calobs_alans11_spline.receiver.s11_model(calobs_alans11.freq.freq)) -<sub>□</sub>
,→modeled_s11s['lna_im'], ls='--')
plt.title("Residuals of edges-cal model to Alan's model")
plt.legend()
plt.xlabel("Frequency")
plt.ylabel("Residual")
print("% RMS Diff: ", frac)
```

```
% RMS Diff: 0.023983592914129537
```
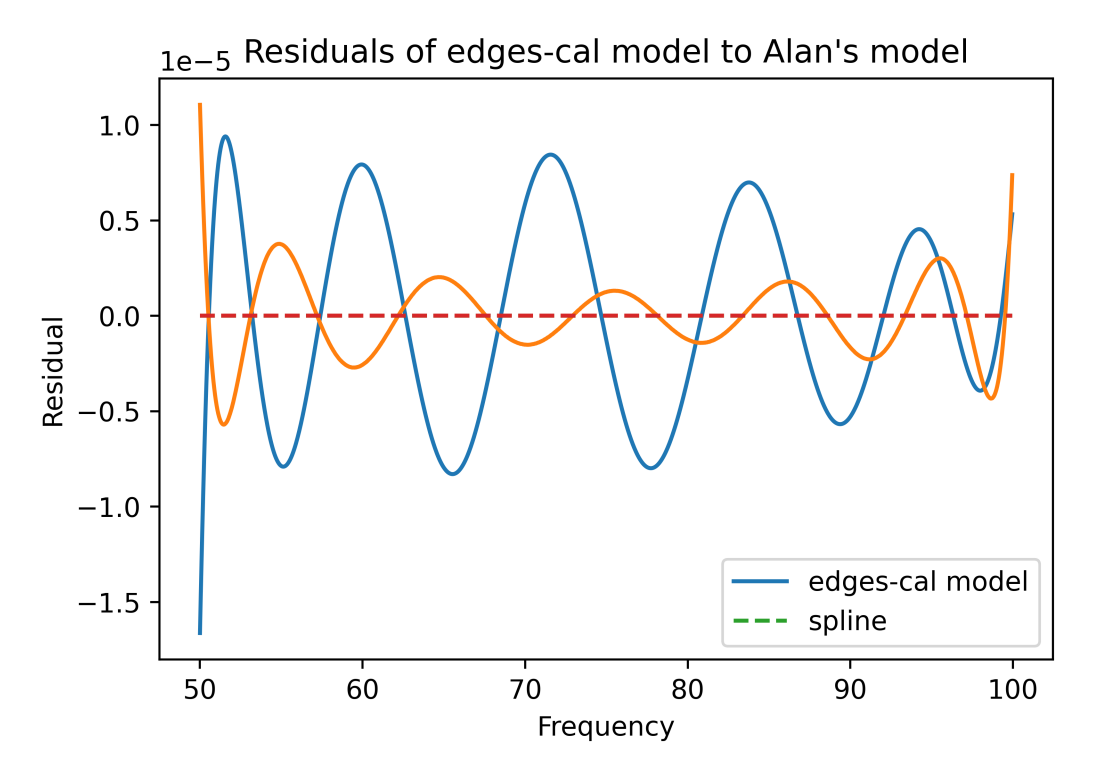

Here, we see that while we do use the exact calibrated S11, our model differs from Alan's slightly. This could be due to numerical noise adding a little to one of the fitted Fourier terms. However, it is at a very low level -- 10*−*<sup>5</sup> which is about 1/10th of the noise.

#### **1.5.2 Semi-Rigid Cable**

```
[18]: hlc = HotLoadCorrection.from_file(f_low=50*u.MHz, f_high=100*u.MHz, model=mdl.
       ,→Fourier(n_terms=27, period=1.5, transform=mdl.
       ,→ZerotooneTransform(range=(50,100))), complex_model=mdl.ComplexRealImagModel)
[19]: fig, ax = plt.subplots(3,3, sharex=True, figsize=(12,5))
      ax[0, 0].set_ylabel("Default SR resid.")
      ax[1, 0]. set ylabel("Resid to injected")
      ax[2, 0].set_ylabel("Resid to modeled")
      mfreq=modeled_s11s['freq']
      ax[0, 0].set_title("S11")
      ax[1, 0].plot(alan_s11s['freq'], np.real(hlc_alan.s11_model(alan_s11s['freq'])\cup,→- alan_s11s['semi_rigid_s11']), color='C0', label='real')
      ax[1, 0].plot(alan_s11s['freq'], np.imag(hlc_alan.s11_model(alan_s11s['freq'])
      ,→- alan_s11s['semi_rigid_s11']), color='C1', label='imag')
      ax[1, 0].legend()
      ax[1, 0].plot(alan_s11s['freq'], np.real(hlc_alan.raw_s11 \neg,→alan_s11s['semi_rigid_s11']), color='C0')
      ax[1, 0].plot(alan_s11s['freq'], np.imag(hlc_alan.raw_s11 \neg,→alan_s11s['semi_rigid_s11']), color='C1')
      ax[0, 0].plot(alan_s11s['freq'], np.real(hlc.s11_model(alan_s11s['freq']) -
<sub>U</sub>
      ,→alan_s11s['semi_rigid_s11']), color='C0')
      ax[0, 0].plot(alan_s11s['freq'], np.imag(hlc.s11_model(alan_s11s['freq']) -,→alan_s11s['semi_rigid_s11']), color='C1')
      ax[2, 0].plot(mfreq, np.real(hlc_alan.s11_model(mfreq)) -,→modeled_s11s['sr_s11_re'], color='C0')
      ax[2, 0].plot(mfreq, np.imag(hlc_alan.s11_model(mfreq)) -\overline{a},→modeled_s11s['sr_s11_im'], color='C1')
      ax[0, 1].set_title("S12S21")
      ax[1, 1].plot(alan_s11s['freq'], np.real(hlc_alan.
      ,→s12s21_model(alan_s11s['freq']) - alan_s11s['semi_rigid_s12']))
      ax[1, 1].plot(alan_s11s['freq'], np.imag(hlc_alan.
      ,→s12s21_model(alan_s11s['freq']) - alan_s11s['semi_rigid_s12']))
      ax[1, 1].plot(alam_s11s['freq'], np.read(hlc_alan.raw_s12s21 -<sub>u</sub>],→alan_s11s['semi_rigid_s12']))
      ax[1, 1].plot(alam_s11s['freq'], np.time(hlc_alan.raw_s12s21 -<sub>u</sub>],→alan_s11s['semi_rigid_s12']))
      ax[0, 1].plot(alan_s11s['freq'], np.real(hlc.s12s21_model(alan_s11s['freq']) -,→alan_s11s['semi_rigid_s12']), color='C0')
```

```
ax[0, 1].plot(alan_s11s['freq'], np.imag(hlc.s12s21_model(alan_s11s['freq']) -\Box,→alan_s11s['semi_rigid_s12']), color='C1')
ax[2, 1].plot(mfreq, np.real(hlc_alan.s12s21_model(mfreq)) -,→modeled_s11s['sr_s12_re'], color='C0')
ax[2, 1].plot(mfreq, np.imag(hlc_alan.s12s21_model(mfreq)) -,→modeled_s11s['sr_s12_im'], color='C1')
ax[0, 2].set_title("S22")
ax[1, 2].plot(alan_s11s['freq'], np.real(hlc_alan.s22_model(alan_s11s['freq'])\cup,→- alan_s11s['semi_rigid_s22']))
ax[1, 2].plot(alan_s11s['freq'], np.imag(hlc_alan.s22_model(alan_s11s['freq'])\Box,→- alan_s11s['semi_rigid_s22']))
ax[1, 2].plot(alan_s11s['freq'], np.real(hlc_alan.raw_s22 -<sub>U</sub>
 ,→alan_s11s['semi_rigid_s22']))
ax[1, 2].plot(alan s11s['freq'], np.imag(hlc alan.raw s22 -
,→alan_s11s['semi_rigid_s22']))
ax[0, 2].plot(alan_s11s['freq'], np.real(hlc.s22_model(alan_s11s['freq']) -,→alan_s11s['semi_rigid_s22']), color='C0')
ax[0, 2].plot(alan_s11s['freq'], np.imag(hlc.s22_model(alan_s11s['freq']) -
<sub>U</sub>
 ,→alan_s11s['semi_rigid_s22']), color='C1')
ax[2, 2].plot(mfreq, np.real(hlc_alan.s22_model(mfreq)) -,→modeled_s11s['sr_s22_re'], color='C0')
ax[2, 2].plot(mfreq, np.imag(hlc_alan.s22_model(mfreq)) \neg,→modeled_s11s['sr_s22_im'], color='C1')
```
[19]: [<matplotlib.lines.Line2D at 0x7f56683019a0>]

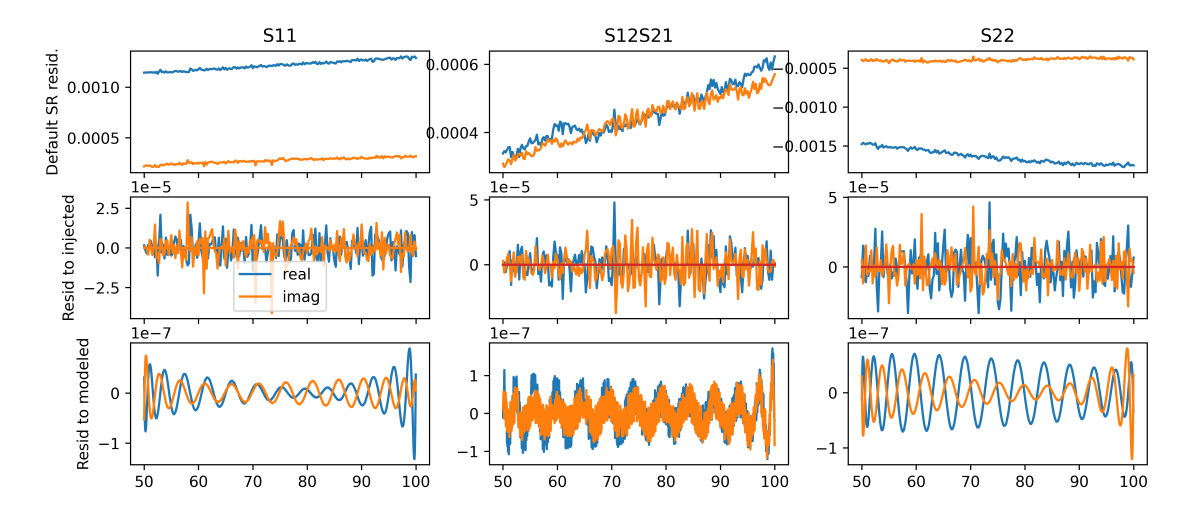

Here we see that the semi-rigid cable measurements on disk are systematically offset from what Alan uses by a number about an order of magnitude more than the noise level (top row). The middle row shows edges-cal model residuals against the raw injected S11 values. Finally, in the

bottom row we show the residuals of edges-cal models versus Alan's models. the differences are very small.

#### **1.5.3 Load S11s**

```
[20]: fig, ax = plt.subplots(4, 2, sharex=True, figsize=(12, 12))
      for i, (name, load) in enumerate(calobs.loads.items()):
          gload = calobs_alans11.loads[name]
          ax[i, 0].plot(alan_s11s['freq'], np.real(load.reflections.raw_s11 -<sub>U</sub>,→alan_s11s[name]), color='C0')
          ax[i, 0].plot(alan_s11s['freq'], np.imag(load.reflections.raw_s11 -<sub>U</sub>,→alan_s11s[name]), color='C1')
            # ax[i, 1].plot(alan_s11s['freq'], np.real(gload.reflections.raw_s11 -␣
      ,→alan_s11s[name]), color='C0')
      # ax[i, 1].plot(alan_s11s['freq'], np.imag(gload.reflections.raw_s11 -␣
      ,→alan_s11s[name]), color='C1')
          diff = np.read(gload.reflections.s11_model(model.edu_s11s['freq']) -
       ,→modeled_s11s[name+'_re']
          rms = np.sqrt(np_mean(diff**2))frac = rms / np.max(np.abs(gload.reflections.
       ,→s11_model(modeled_s11s['freq'])))
          ax[i, 1].plot(modeled_s11s['freq'], diff, color='C0')
          ax[i, 1].plot(modeled_s11s['freq'], np.imag(gload.reflections.
       ,→s11_model(modeled_s11s['freq'])) - modeled_s11s[name+'_im'], color='C1')
          sload = calobs_alans11_spline.loads[name]
          ax[i, 1].plot(modeled_s11s['freq'], np.real(sload.reflections.
       ,→s11_model(modeled_s11s['freq'])) - modeled_s11s[name+'_re'], ls='--',␣
       ,→color='C0')
          ax[i, 1].plot(modeled_s11s['freq'], np.imag(sload.reflections.
       ,→s11_model(modeled_s11s['freq'])) - modeled_s11s[name+'_im'], ls='--',␣
       ,→color='C1')
          ax[i, 1].text(55, 0.95* diff.min(), f"rms diff: {frac*100:.2f}%")
          ax[i, 0].set_ylabel(name)
      ax[0, 0].set_title("On-Disk")
      ax[0, 1].set_title("Model Resid")
      ax[-1, 0].set_xlabel("Frequency")
      ax[-1, 1].set_xlabel("Frequency")
```
### fig.suptitle("Residuals Between Load S11s")

### [20]: Text(0.5, 0.98, 'Residuals Between Load S11s')

Residuals Between Load S11s

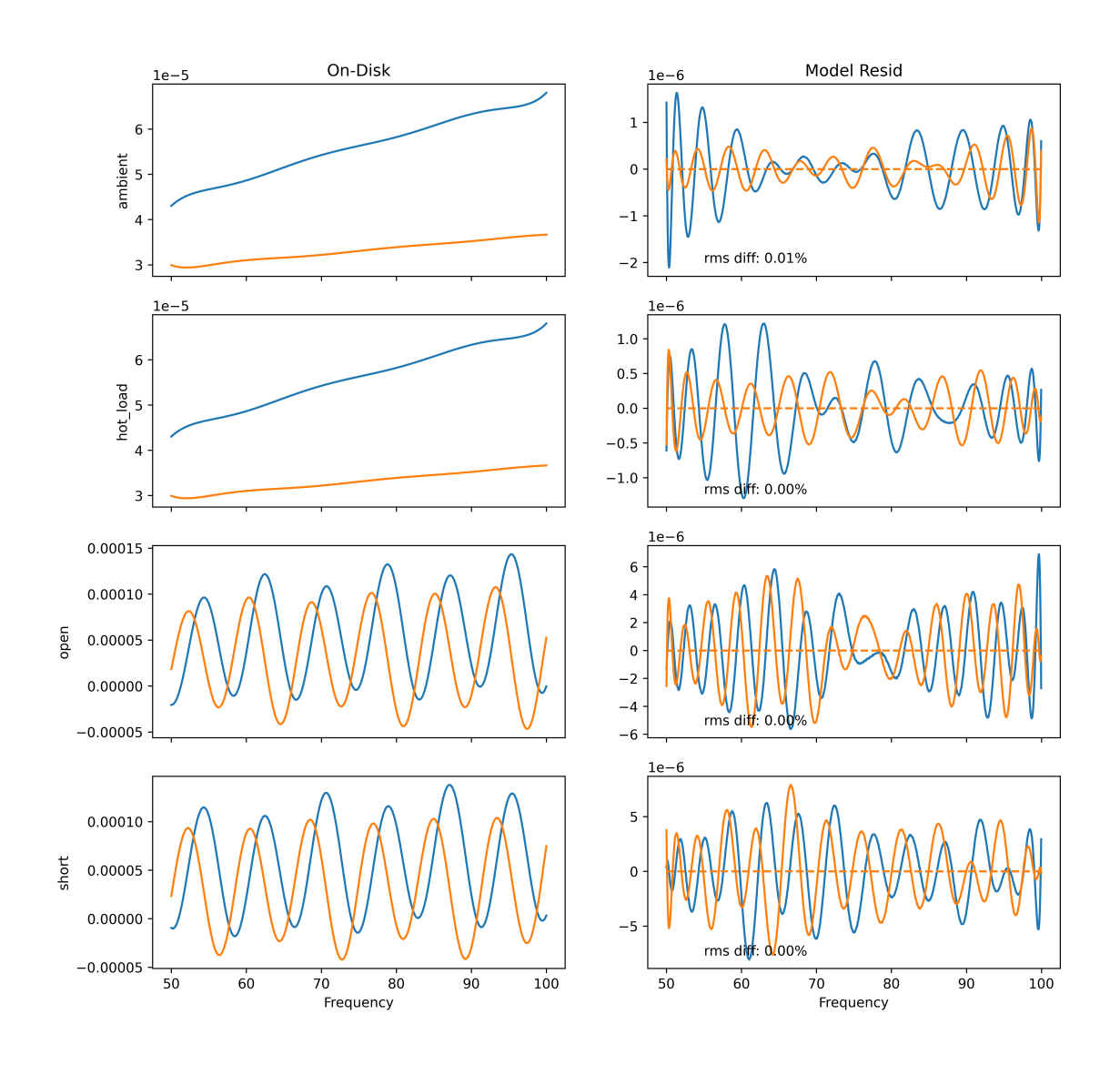

So, the load S11s are off by something like 10*−*<sup>5</sup> (left column). In the right column, we show that edges-cal modelling starting from the same input calibrated S11 as Alan gets differences of 10^-6 compared to Alan's model. The dashed line is a check on whether using a splined model started directly from Alan's modeled S11s gives zero residual (which it does).

#### **1.5.4 Antenna S11**

We also compare the Antenna S11 here, not because it affects the receiver calibration, but because need it to check the effect of the receiver calibration on the final sky data.

```
[21]: alan_ant_s11_rl = spline(calobs.freq.freq, np.real(alan_ant_s11))
      alan ant s11 im = spline(calobs.freq.freq, np.imag(alan ant s11))
      def alan_ant_s11_func(freq):
          return alan_ant_s11_rl(freq) + 1j*alan_ant_s11_im(freq)
[22]: fig, ax = plt.subplots(2, 2, sharex=True)
      ax[0, 0].plot(f, 20*np.log10(np-abs(alam_ant_s11)), label='Alan')ax[0, 1].plot(f, np.unwrap(np.name[0,1], 1)), )
      ax[1, 0].plot(f, np.abs(alan_ant_s11)/np.abs(labcal.antenna_s11_model(f)) - 1)ax[1, 0].plot(f, np.abs(alan_ant_s11)/np.abs(labcal_alans11.
      ,→antenna_s11_model(f)) - 1)
      ax[0, 0].plot(f, 20*np.log10(np(abs(labcal.annotation.annotation.pdf)), ls='--', ,→label='Me')
      ax[0, 1].plot(f, np.unwrap(np.angle(label.annotation).11_model(f))), ls='--', )ax[1, 1].plot(f, np.unwrap(np.angle(alan_ant_s11)) - np.unwrap(np.angle(labcal.
      ,→antenna_s11_model(f))))
      ax[1, 1].plot(f, np.unwrap(np.angle(alan_ant_s11)) - np.unwrap(np.
      ,→angle(labcal_alans11.antenna_s11_model(f))))
      ax[0, 0].legend()ax[0, 0].set title("Antenna S11 Abs")
      ax[0, 1].set_title("Antenna S11 Phase")
```

```
[22]: Text(0.5, 1.0, 'Antenna S11 Phase')
```
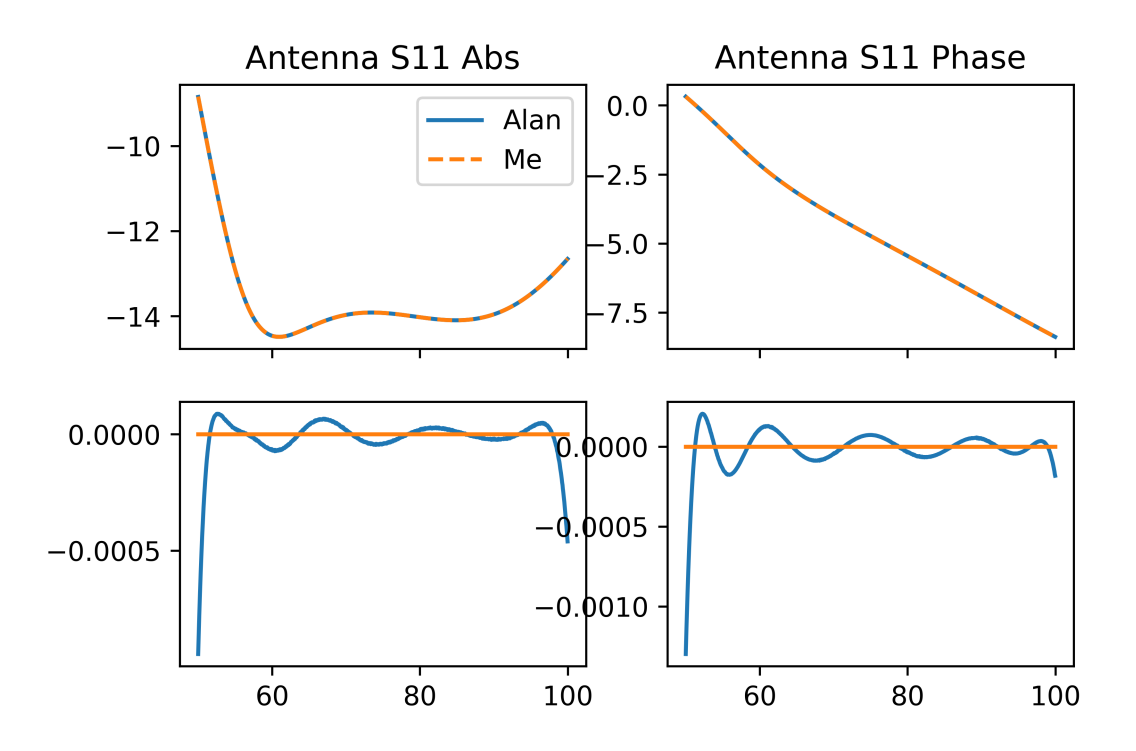

We don't care too much about antenna S11 here (that's a job for another time), but we see that using a spline (orange in bottom plot) gets it exactly right with Alan's modeled S11, so it's not a problem there.

#### **1.6 Compare Averaged Spectra**

We now come to comparing spectra, which is something we *should* be able to get very close to exactly right, since we know Alan's raw input.

```
[23]: fig, ax = plt.subplots(4, 1, figsize=(10, 10), sharex=True,
       ,→gridspec_kw={'hspace': 0})
      for i, (name, load) in enumerate(calobs.loads.items()):
          ax[i].plot(alans\_spec[name][:, 0], alans\_spec[name][:, 1] - load.spectrum.,→averaged_spectrum)
          ax[i].set_title(name)
```
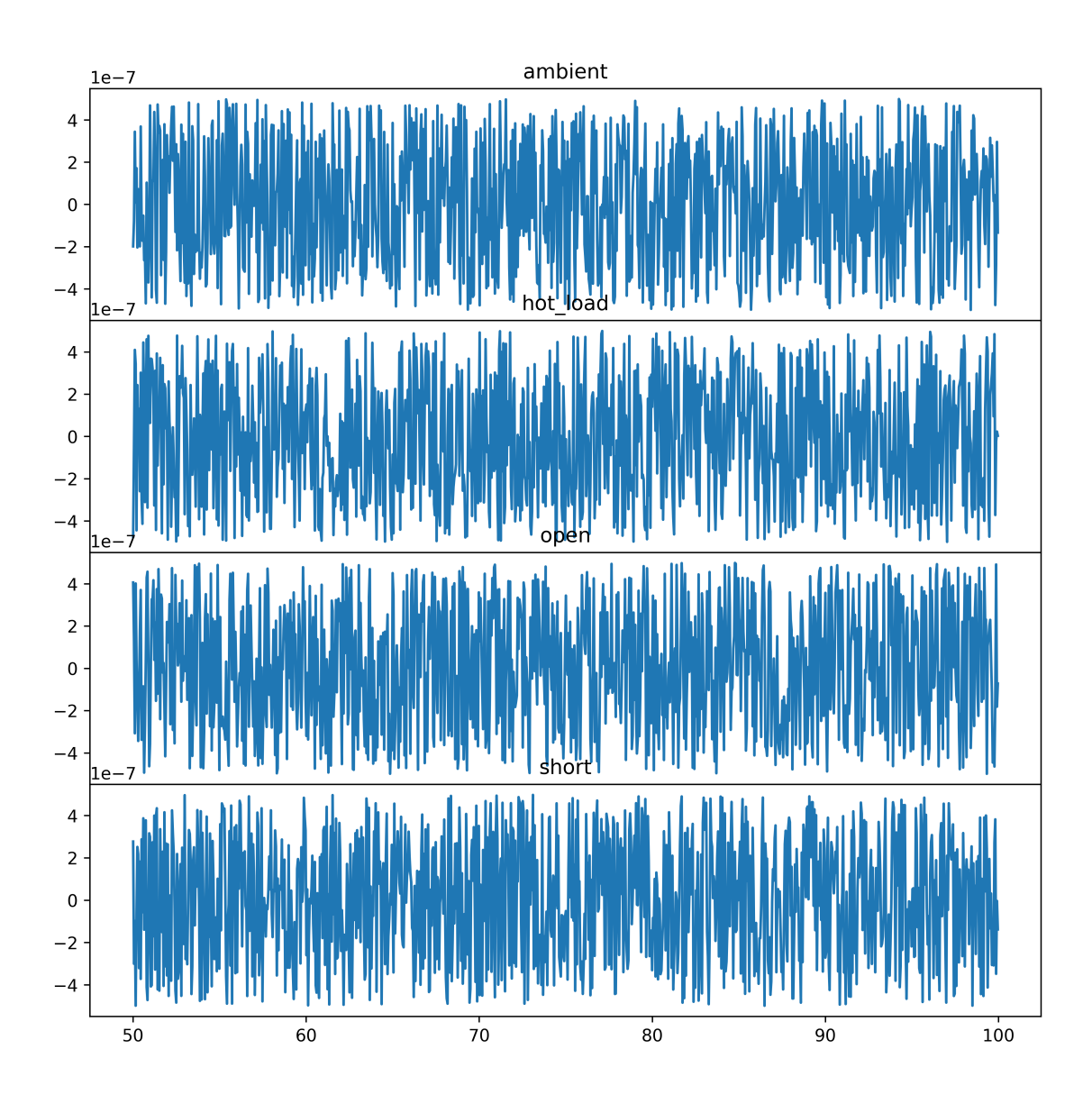

Here we have float-level precision, as we should expect.

### **1.7 Compare Calibration Solutions on Sky Data**

Here, we use our observations to find the calibration solutions, and then compare those solutions as well as their effect on the calibrated sky data. To do the latter, we decalibrate the sky using Alan's exact calibration solutions, then re-calibrate with a given solution.

```
[24]: labcal_alans11_spline.antenna_s11_model(calobs.freq.freq) - alan_ant_s11
```

```
[24]: array([5.55111512e-17+1.38777878e-17j, 0.0000000e+00-1.38777878e-17j,0.00000000e+00+0.00000000e+00j, …,
            -2.77555756e-17-5.55111512e-17j, -1.38777878e-17-2.77555756e-17j,
```
0.00000000e+00+0.00000000e+00j])

```
[25]: def decalibrate(t_sky, f_sky, labcal=None):
          if labcal is None:
              ra, rb = rcf.get_linear_coefficients(
                  gamma_ant = alan_ant_s11,
                  gamma_rec = alan_cal['lna_s11'],
                  sca = alan_cal['scale'],
                  off = alan_cal['offset'],
                  t_unc = alan_cal['tunc'],
                  t_{\text{c}}cos = alan\text{cal}['tcos'],
                  t_sin = alan_cal['tsin'],
                  t_load=300
              \lambdatload = 300tloadns = 1000
          else:
              ra, rb = labcal.get_linear_coefficients()
              tload = labcal.calobs.t_load
              tloadns = labcal.calobs.t_load_ns
          ra = spline(f, ra)(f_{sky})rb = spline(f, rb)(f_sky)return ((loss/bmcorr)*t_sky + loss_temp - rb - ra*tload)/(tloadns*ra), ra,␣
       ,→rb
      def recalibrate(labcal, t_sky, f_sky, with_same=False):
          q, ra, rb = decalibrate(t_sky, f_sky, labcal=labcal if with_same else None)
          if with_same:
              a, b = ra, rbelse:
              a, b = labcal.get_linear_coefficients()
              a = spline(f, a)(f_sky)
              b =spline(f, b)(f_sky)
          new_t = (labeled.calobs.t_load_ns*a*q + a*labcd.calobs.t_load + b -<sub>u</sub>,→loss_temp)*bmcorr/loss
          return new_t
      antsim = calobs.new_load('AntSim1', calio, reflection_kwargs={"n_terms": 105})
      def plot_coefficient_comparison(labcals, with_total_effects=True, t_sky=None,␣
      ,→f_sky=None):
          fig, ax = plt.subplots(6 if with total-effects else 5, 4 if<sub>U</sub>),→with_total_effects else 2, sharex=True, figsize=(single_width*5, 10))
```

```
ax[0, 0].plot(f, alan_cal['scale'], label='alan', color='k')
   ax[1, 0].plot(f, alan cal['offset'], color='k')ax[2, 0].plot(f, alan_cal['tunc'], color='k')
   ax[3, 0].plot(f, alan\_cal['tcos'], color='k')ax[4, 0].plot(f, alan\_cal['tsin'], color='k')for j, (name, labcal) in enumerate(labcals.items()):
       clb=labcal.calobs
       ls=['-','--','-.',':'][j%4]
       ax[0, 0].plot(calobs.freq.freq, clb.C1(), label=name, ls=ls)
       ax[0, 1].plot(calobs.freq.freq, clb.C1()/alan_cal['scale'] -1, ls=ls)
       ax[0, 0].set_ylabel("C1")
       ax[1, 0].plot(calobs.freq.freq, clb.C2(), ls=ls)
       ax[1, 1].plot(calobs.freq.freq, clb.C2()/alan_cal['offset'] -1, ls=ls)
       ax[1, 0].set_ylabel("C2")
       ax[2, 0].plot(calobs.freq.freq, clb.Tunc(), ls=ls)
       ax[2, 1].plot(calobs.freq.freq, clb.Tunc()/alan_cal['tunc'] -1, ls=ls)
       ax[2, 0].set_ylabel("Tunc")
       ax[3, 0].plot(calobs.freq.freq, clb.Tcos(), ls=ls)
       ax[3, 1].plot(calobs.freq.freq, clb.Tcos()/alan_cal['tcos'] -1, ls=ls)
       ax[3, 0].set_ylabel("Tcos")
       ax[4, 0].plot(calobs.freq.freq, clb.Tsin(), ls=ls)
       ax[4, 1].plot(calobs.freq.freq, clb.Tsin()/alan_cal['tsin'] -1, ls=ls)
       ax[4, 0].set_ylabel("Tsin")
       if with_total_effects:
           for i, (src_name, source) in enumerate(list(calobs.loads.items()) +_{\text{L}},→[('antsim', antsim)]):
                a, b = clb._linear_coefficients(clb.freq.freq, source.
,→s11_model(clb.freq.freq.to_value("MHz")))
               ra, rb = rcf.get_linear_coefficients(
                    gamma_ant = source.s11_model(calobs.freq.freq),
                    gamma_rec = alan_cal['lna_s11'],
                    sca = alan_{cal}['scale'],
                    off = alan_cal['offset'],
                   t<sub>unc</sub> = alan<sub>cal</sub>['tunc'],
                   t_{\text{cos}} = \text{alan}_{\text{ca1}}[t_{\text{cos}}],
                   t_sin = alan_cal['tsin'],
                    t_load=300
               )
```

```
ax[i, 2].plot(calobs.freq.freq, source.spectrum.
,→averaged_spectrum*a + b, ls=ls)
               ax[i, 3].plot(calobs.freq.freq, source.spectrum.
,→averaged_spectrum*(a-ra) + (b-rb), ls=ls)
               ax[i, 2].set_ylabel(f"Cal. {src_name}")
           ra, rb = rcf.get_linear_coefficients(
               gamma_ant = alan_ant_s11,
               gamma_rec = alan_cal['lna_s11'],
               sca = alan_{cal}['scale'],
               off = alan_cal['offset'],
               t unc = alan cal['tunc'],
               t_{\text{cos}} = \text{alan}_{\text{ca}}[t_{\text{cos}}],t_sin = alan_cal['tsin'],
               t_load=300
           \mathcal{L}ra = spline(calobs.freq.freq, ra)(f_sky)rb = spline(calobs.freq.freq, rb)(f_sky)
           a, b = labcal.get_linear_coefficients(freq=calobs.freq.freq)
           a = spline(calobs.freq.freq, a)(f_sky)
           b =spline(calobs.freq.freq, b)(f_sky)
           ax[5, 2].plot(f_sky, (t_sky-b)/a, ls=ls)ax[5, 3] plot(f_sky, t_sky-recallbrate(labcal,t_sky, f_sky), ls=ls)ax[5, 2].set_ylabel("Uncal. Field Data")
   ax[0,0].set_title("Noise Waves")
   ax[0,1].set_title("Frac. Deviation")
   ax[0,2].set title("Cal. Spectra (K)")
   ax[0,3].set_title("Abs. Deviation (K)")
   if with_total_effects:
       ax[5, 2].plot(f_sky, (t_sky-rb)/ra)for i in range(4):
       ax[-1, i].set_xlabel("Freq")
   ax[0, 0].legend()plt.tight_layout()
```
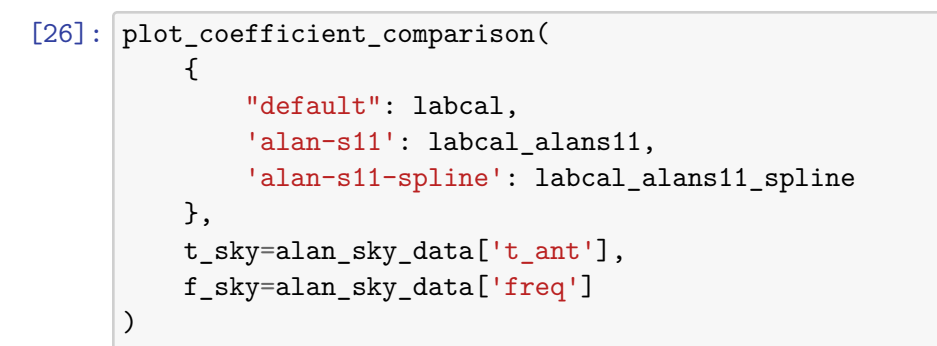

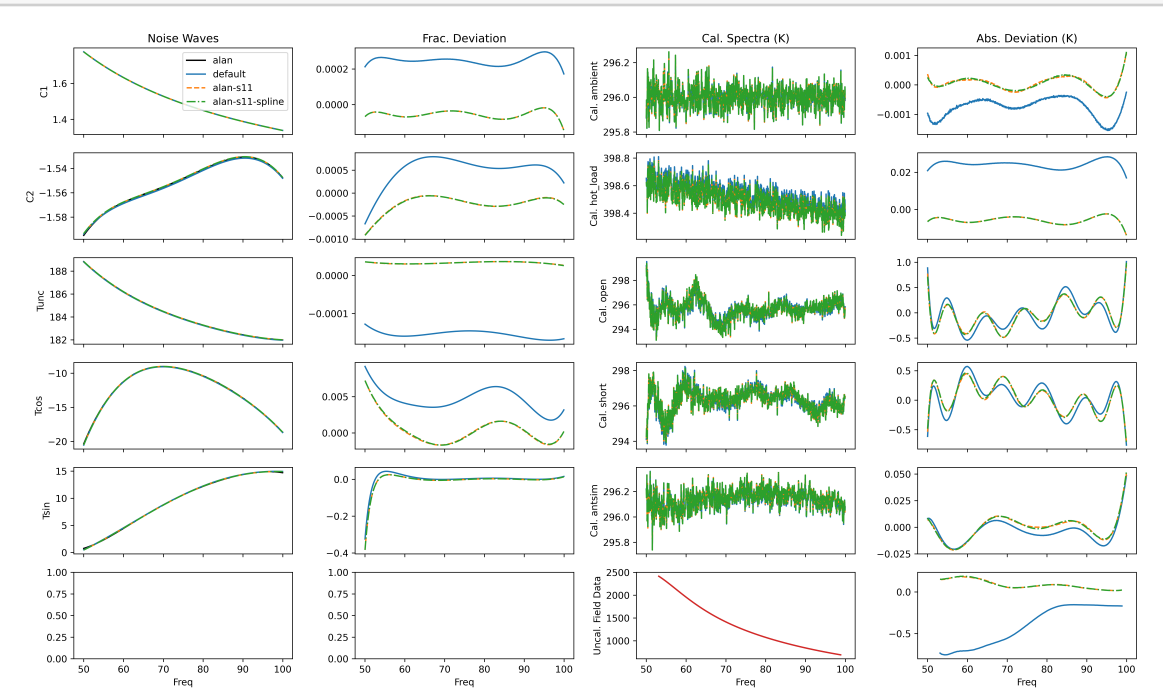

We find that the calibration parameters (second column) are very close to those obtained by Alan. The worst is *T*sin, which has a 20% deviation at the lowest frequencies, even when the S11 is *exactly* the same as Alan's. But most parameters are good to well less than 1%.

### **Note: getting the S11 modeling correct beyond the current precision seems to do essentially nothing to the results. The only remaining source of difference must be in the actual iterative fit for the NW parameters.**

This ends up inducing <1K differences in the final calibrated field spectra, which also exhibit small wiggles over frequency (bottom right). While this is fairly good agreement, it is unclear if this directly affects parameter estimation much, so we go on to figure that out.

### **1.8 Summary Differences in Field Data**

Let's try to summarize the gross differences induced by our calibration observation.

Our first idea is to inject Alan's exact calibration parameters one at a time, to see if any are dominant in their overall effects:

#### **1.8.1 Differences in Calibrated Sky Temperature**

```
[27]: recal_tsky_default = recalibrate(labcal, alan_sky_data['t_ant'],
      ,→alan_sky_data['freq'])
      recall_tsky_alans11 = recallbrate(labcal_alans11, alan_sky_data['t_ant'],\_u,→alan_sky_data['freq'])
      recal_tsky_alans11_spline = recalibrate(labcal_alans11_spline,\Box,→alan_sky_data['t_ant'], alan_sky_data['freq'])
[28]: recal tsky injcalpar = {}
      fnorm = npu. linspace(-1, 1, len(alan_cal['freq']))
      for names in [('C1', 'scale'), ('C2', 'offset'), ('Tunc', 'tunc'), ('Tcos',␣
      ,→'tcos'), ('Tsin', 'tsin')]:
              inj = {names[0]: spline(from, alan\_cal[names[1]])}_c = calobs_alans11.to_calibrator().clone(
                  **inj
              )
              _1 = get_labcal(_c)
              recall_tsky_injcalpar[names[1]] = recallbrate(1,,→alan_sky_data['t_ant'], alan_sky_data['freq'])
[29]: plt.plot(alan_sky_data['freq'], alan_sky_data['t_ant'] - recal_tsky_default,
      ,→label='default')
      plt.plot(alan_sky_data['freq'], alan_sky_data['t_ant'] - recal_tsky_alans11,
       ,→label='Alans S11s')
      plt.plot(alan_sky_data['freq'], alan_sky_data['t_ant'] \neg,→recal_tsky_alans11_spline, label='Alans S11s Spline')
      for k, v in recal_tsky_injcalpar.items():
          plt.plot(alan_sky_data['freq'], alan_sky_data['t_ant'] - v, label=k)
      plt.legend()
```
[29]: <matplotlib.legend.Legend at 0x7f55c6f26ac0>

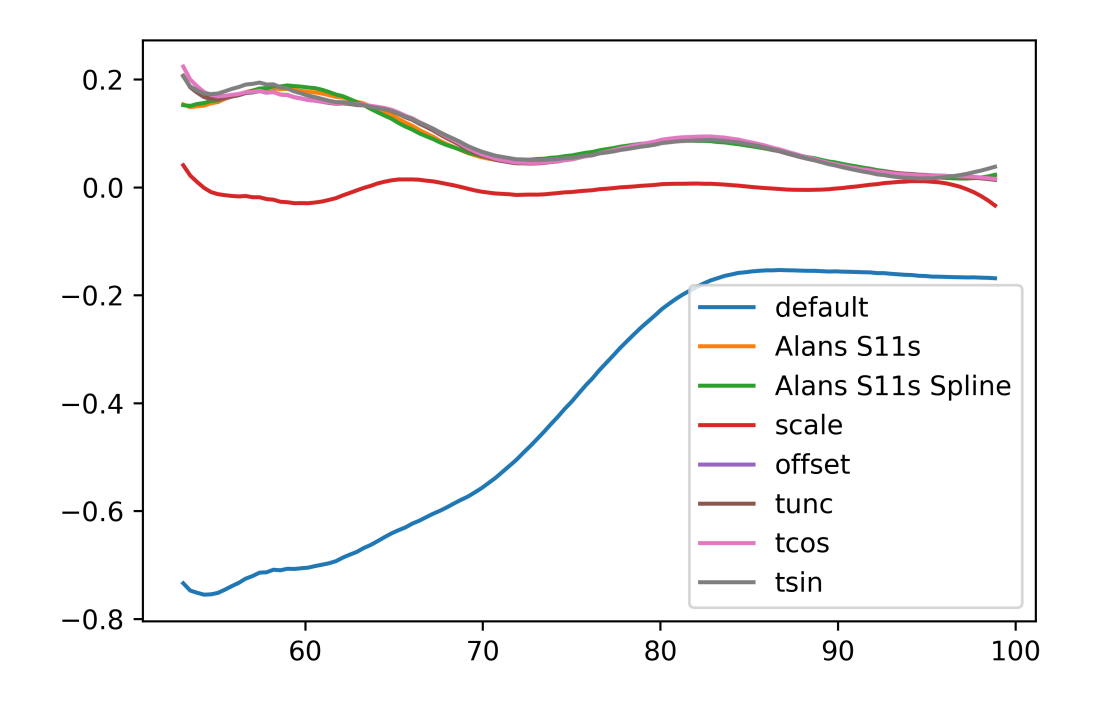

Here, it becomes obvious that the  $C_1$  parameter is the key difference, and so that will provide a starting point for getting closer results.

#### **1.8.2 Differences in Foreground/Feature Residuals**

Even though there are differences, do they really affect final estimates of the absorption feature? Maybe they would be picked up by the LinLog?

```
[30]: def make_absorption(freq, fix=tuple()):
          params={
              'A': {'max':2, 'min': 0.05, 'fiducial': 0.5},
              'nu0': {'min': 60, 'max': 90, 'fiducial': 78.5},
              'tau': {'min': 1, 'max': 20, 'fiducial': 7},
              'w': {'min':1, 'max': 25, 'fiducial': 15}
          }
          fid = \{\}for p in fix:
              fid[p] = params.pop(p)['fiducial']return AbsorptionProfile(
              name='absorption',
              fiducial=fid,
              params=params,
              freqs=freq
```
)

```
[31]: linlog5 = mdl.LinLog(n_terms=5)
[32]: \mathbf{ff} = alan_sky_data['freq']
      all_recals = \{'Alans Cal': alan_sky_data['t_ant'],
          'default': recal_tsky_default,
          'Alan S11': recal_tsky_alans11,
          'Alan S11 Spline': recal_tsky_alans11_spline,
      }
      all recals = {**all_recals,
          **recal_tsky_injcalpar
      }
      fig, ax = plt.subplots(2, len(allrecall) //2+1, sharey=True,
      ,→figsize=(double_width, double_width))
      for i, (title, spec) in enumerate(all_recals.items()):
          slf = SemiLinearFit(
              fg=linlog5.at(x=alan_sky_data['freq']),
              eor=make_absorption(alan_sky_data['freq']), # fix=('tau',)
              spectrum=spec,
              sigma=0.03
          )
          res = slf()if i==0:
              res_fid = res
          ax.flatten()[i].plot(ff, slf.get_resid([0, 75, 20, 7]), label="FG Resid")
          ax.flatten()[i].plot(ff, slf.get_resid(res.x), label="FG+Abs Resid")
          ax.flation() [i] .plot(ff, slf.get_error(res.x) + slf.get-resid(res.x), ∪,→label="Feature + Noise")
          ax[0,0].legend()ax.flatten()[i].set_title(title)
          if i==0:
              hf = Hessian(slfneg_lk)print(f"{'STDEV':>15}", np.sqrt(np.diag(np.linalg.inv(hf(res.x)))))
          print(f"{title:>15}", res.x - res_fid.x)
```
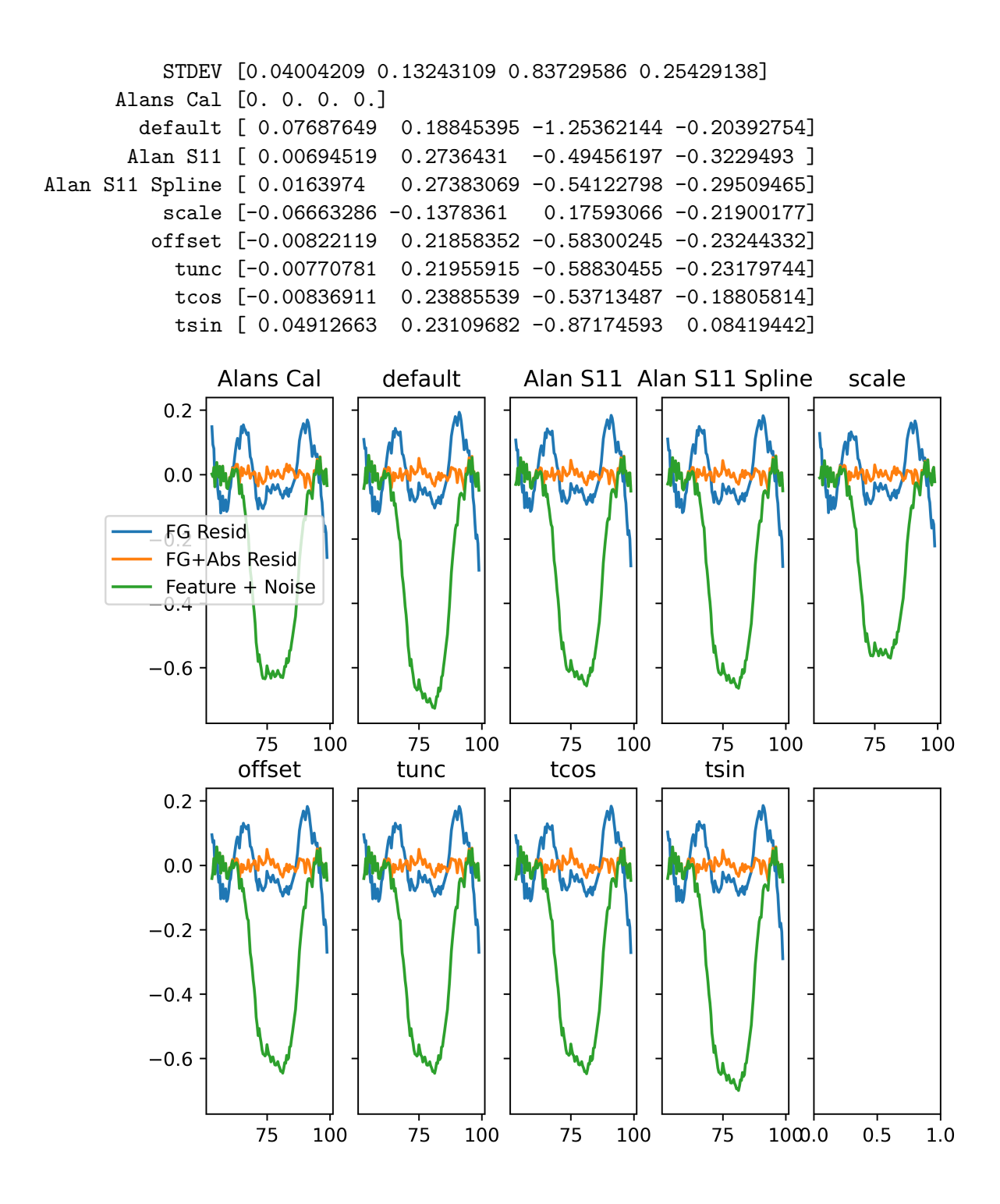

Here, we have some interesting results. It seems that

- 1. Getting the S11's right is very important.
- 2. Effects are very much entangled, so setting S11s AND fixing the scale parameter, we get *worse* agreement.
- 3. Differences between calibrations are roughly of order the expected standard deviation from the

hessian, except for the depth of the feature, which changes significantly less than a standard deviation for most of the calibrations.